2024/05/05 08:02 1/1 CREW PANEL new functionalities

## **CREW PANEL new functionalities**

## **CREW CURRENCY**

Functionality to show crew currency has been added to Crew Panel. The feature works exactly like in Crew Duties page; the dot, which can be activated in the filter under the three-dot icon in the top right corner of the page, shows the current state of crew currency by displaying the dot either in green, amber or red color. If you hover the mouse over the dot a tooltip will appear with detailed information about the status of crew currency.

## **RESERVATIONS**

It is now possible to show aircraft reservations in the top section of the Crew Panel. This can be activated be going to the SHOW section under the three-dot icon in the top right corner of the page.

From:

https://wiki.leonsoftware.com/ - Leonsoftware Wiki

Permanent link:

https://wiki.leonsoftware.com/updates/crew-panel-crew-currency-added

Last update: 2020/04/09 07:25

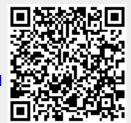